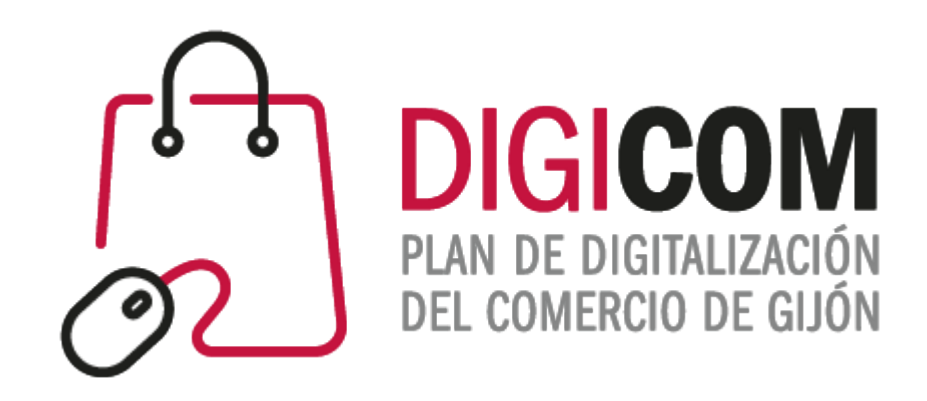

### JORNADAS FORMATIVAS "Google Analytics"

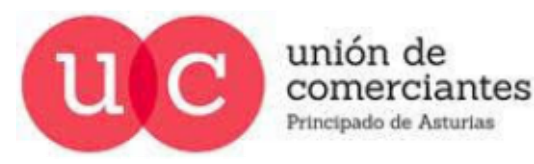

reinicia  $\circledcirc$ **FADE CCOOM** 

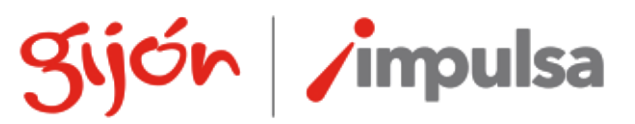

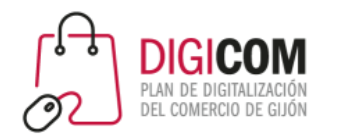

### **¿Qué es Google Analytics y para que sirve?**

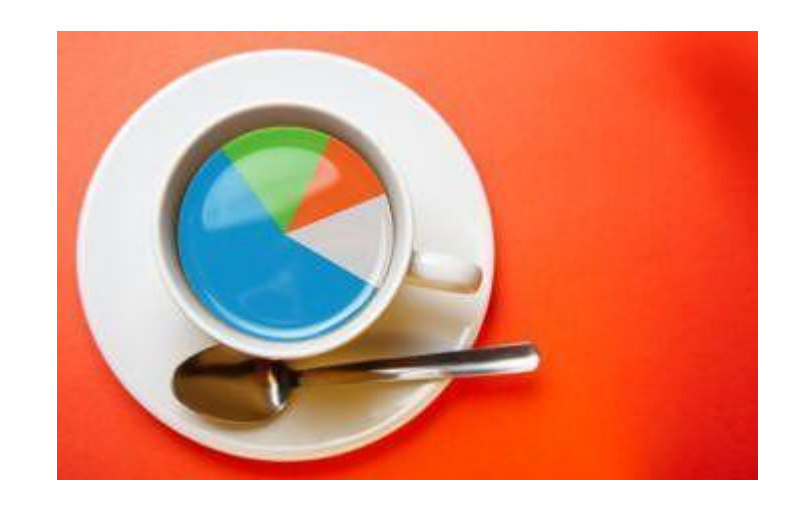

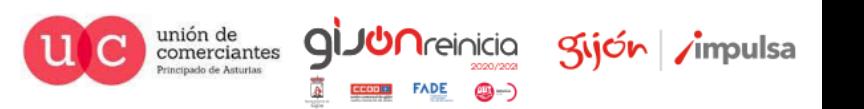

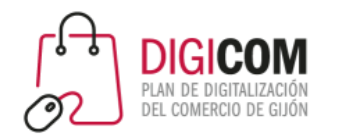

**Google Analytics** es una herramienta que te posibilita hacer un seguimiento de sitios web, redes sociales y blogs. ... Brinda información sobre el tráfico que llega a los sitios web de acuerdo con la audiencia, la compra, la conducta y las conversiones que se llevan a cabo en el sitio web.

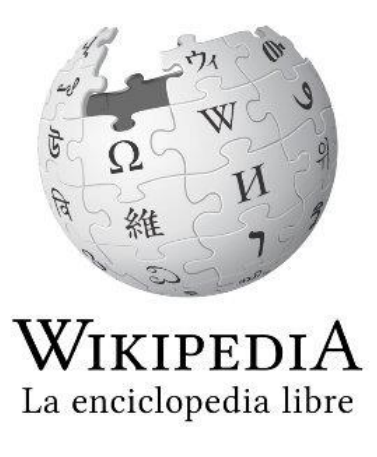

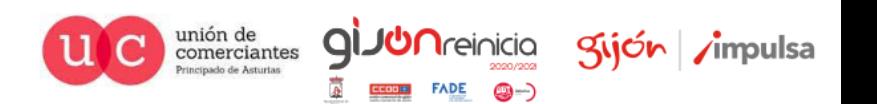

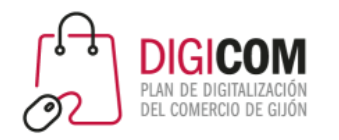

Google Analytics es una **herramienta de analítica web** que nos sirve para analizar las sesiones de un sitio web. Se trata de aprender y mejorar toda la información que nos ofrece Google Analytics a través de sus informes.

Gracias a estos informes sabremos si el contenido que estamos ofreciendo es relevante para el usuario o, por el contrario, está perdiendo interés.

De esta manera podremos crear y **mejorar nuestra estrategia de marketing con nuevas acciones**, para retener, fidelizar y obtener conversiones.

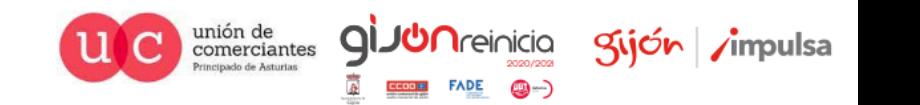

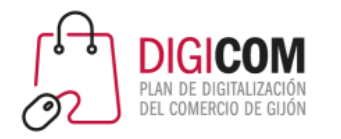

- Usada por millones de empresas y webmasters en todo el mundo, dispone de una versión sin coste con una funcionalidad más que suficiente para la mayoría de negocios, y de otra versión comercial, más potente (Google Analytics 360) para grandes organizaciones.
- Aunque quizá pienses que Google creó esta herramienta, en realidad no es así. Compró una empresa, Urchin Software Corp., y de esta forma se quedó con su herramienta de analítica Web llamada Urchin.
- El objetivo que se planteó con esta herramienta al principio fue el de complementar a otras herramientas propiedad de Google como Ads (antigua Google AdWords), Webmaster Tools (hoy Google Search Console) y AdSense (esta de momento no ha cambiado de nombre), de forma que en conjunto unas se apoyaran en otras y todos los datos del sitio Web estuvieran centralizados en Analytics.
- Sin embargo, el desarrollo de esta herramienta ha sido espectacular y, si bien no es perfecta, desde luego en la actualidad resulta imprescindible contar con una herramienta de análisis Web, y Analytics es una de las mejores soluciones.

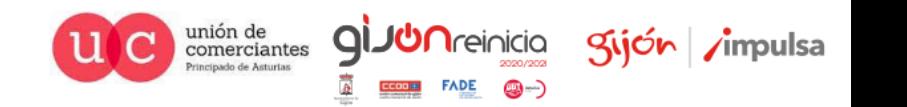

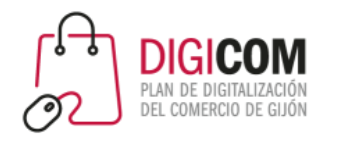

Esta herramienta es imprescindible para el Community Manager y para cualquier empresa con página web o blog. Porque si no sabes el qué medir y como hacerlo, no podrás adaptar y mejorar tu estrategia de comunicación y marketing online.

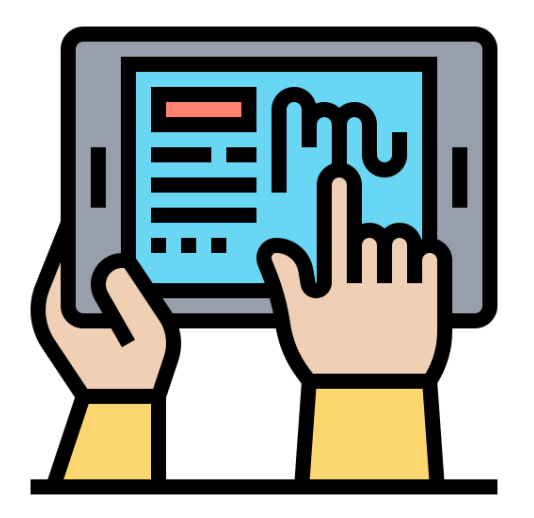

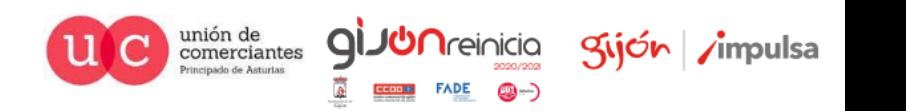

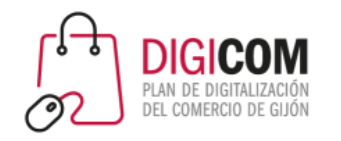

Será fundamental que sepas el **qué medir y como hacerlo** para desarrollar con éxito tu estrategia en Social Media, Marketing de Contenidos, SEO o Campañas SEM.

¿Cuál es mi público objetivo?, ¿a través de que medios acceden a mi web?, ¿cómo se comportan en mi página? y ¿de qué manera cumplen los objetivos de mi estrategia online? Éstas son las cuatro grandes preguntas que Google Analytics te va ayudar a responder con todo detalle.

A pesar de la cantidad de datos que Google Analytics representa en forma de métricas, esta no es una herramienta para matemáticos o programadores. Es una **herramienta de negocio**, para marketers y, sin duda, es una de las [herramientas imprescindibles para el Community](http://brunovd.com/la-caja-de-herramientas-basica-e-imprescindible-de-un-community-manager/) Manager. Todos los valores que contienen los informes de Google Analytics debes utilizarlos para tomar las mejores decisiones para tu negocio.

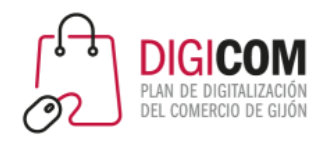

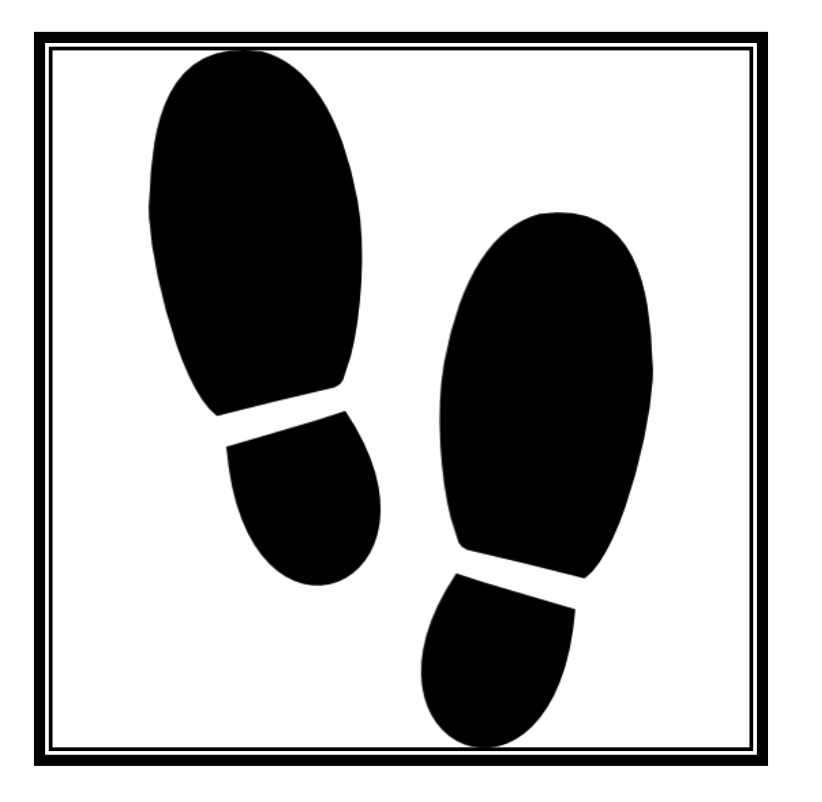

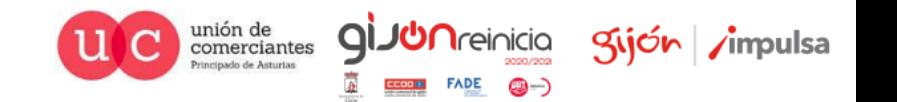

### **Primeros pasos en Google Analytics**

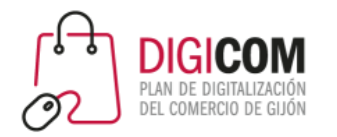

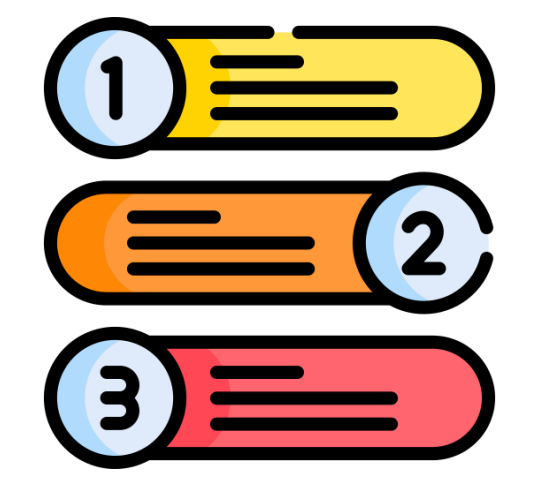

Lo primero va a ser crear una cuenta y configurarla para tu página web. Después te voy a explicar como se utiliza la interfaz (los botoncitos) de Google Analytics para que sepas como moverte y navegar por él. Antes de comenzar en las **4 grandes áreas** de la herramientas, también te voy a explicar qué quieren decir las métricas básicas que vas a ver luego en todos los informes.

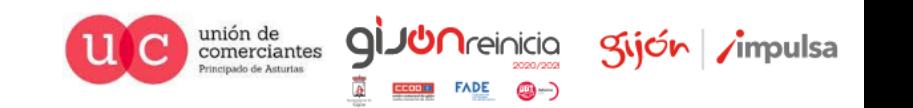

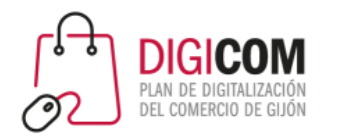

- La forma más fácil de saber si tu cuenta de **Google Analytics** ya está activa, es ir a tu panel de informes y hacer clic en el apartado **Tiempo Real** y luego en la primera opción: descripción general y ver si hay movimientos de visitas en tu web.
- Puedes comprobarlo haciendo una visita con tu móvil o tu ordenador y fijarte si produce algún cambio. De ser así, tu web ya está sincronizada con Google Analytics y desde entonces registrará todas las visitas de tu web site.
- **Importante:** Debes tener en cuenta que la **activación de una cuenta en Google Analytics** no siempre es inmediata. En algunos casos puede tardar de 24 hasta 48 horas antes de que se active y puedas ver los resultados de las visitas a tu web, en tiempo real y pasado.

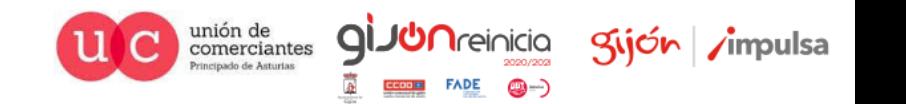

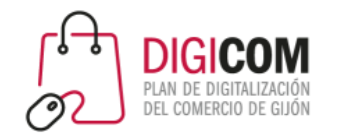

**Configurar y activar Google Analytics**

Al crear cada nueva cuenta, obtienes la matrícula (ID) de seguimiento. Después de insertar este código en nuestra web estaremos listos para empezar. *¡Empieza a analizar desde el minuto cero!*

Evidentemente lo primero que debes hacer es registrarte en GA y abrir una cuenta en la cual introduces la URL de Web. Con ello tendrás un número de identificación único, que te otorga de **Google Analytics** y que podrás implementar en tu web ya sea a través de un plugin si es de WordPress o de un código. Una vez activado el plugin, debes confirmar si está bien configurado.

**Google Analytics Support** te ofrece toda la información de como configurar GA.

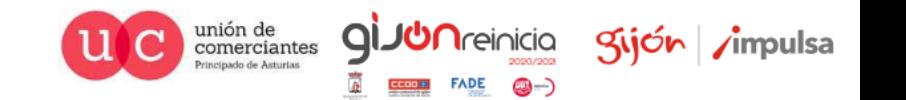

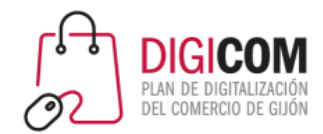

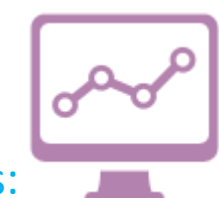

Interfaz y uso de Google Analytics:

Necesitas conocer todas las funciones básicas para bucear entre todos los datos. El cuadro de mandos es sencillo una vez que te acostumbres a cambiar las fechas, los tipos de gráficos y las distintas variables.

#### **1. Rango de fechas:**

El análisis de los diferentes valores con los que vamos a medir el rendimiento de nuestra web estará referido a un periodo. Por eso es fundamental ajustar el rango de fechas acotando el intervalo. El impacto de nuestras campañas, la evolución de tráfico o del cumplimiento de objetivos es fundamental circunscribirlos a un tiempo determinado.

#### **2. Comparar fechas:**

Dentro de la función rango de fechas, Google Analytics nos permite realizar comparaciones de resultados con periodos anteriores. Así puedes comparar los gráficos superpuestos de distintos meses o semanas.

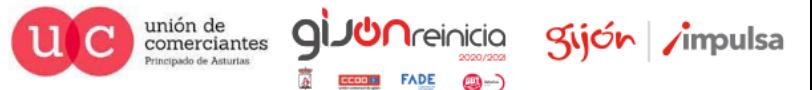

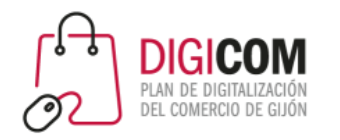

#### **3. Intervalo de tiempo de los informes:**

Los gráficos de evolución de visitas podemos verlos por **horas, días, semanas o meses**. Esta función es realmente útil para los distintos tipos de seguimiento que pongamos en marcha. Si estás viendo los datos de todo un año, será interesante poner el intervalo por semanas o por meses, para comparar unos con otros. La vista por días es la que viene por defecto y la que te interesa si sólo estás mirando los datos de un mes.

#### **4. Tipos de gráficos:**

Los informes de Google Analytics poseen distintos recursos de **representaciónes gráfica** para reflejar los valores de las tablas (barras, geomapas, etc.). Esto es muy útil si quieres ver por ejemplo la proporción en vez de los números totales. A la derecha y debajo de los gráficos puedes variar siempre lo que muestra.

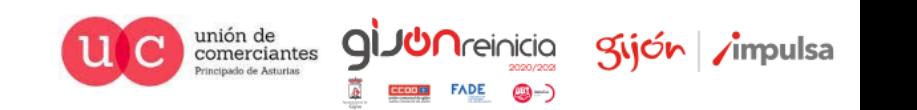

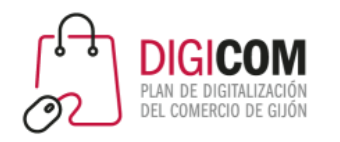

#### **5. Métricas frente a frente:**

Es la parte contable de los valores que ofrece Google Analytics. Generalmente en los gráficos representa una sola métrica, pero puede enfrentarla con otra y tener los dos gráficos superpuestos. Te servirá para estudiar la relación y corelación de unos datos y otros.

#### **6. Dimensiones primarias y secundarias:**

A cada dimensión podremos asignarle una o varias métricas. Podemos distinguir entre dimensión principal y secundaria. Por ejemplo, si medimos las visitas que recibimos en nuestra web gracias a Google, podremos añadir la dimensión Ciudad para centrar nuestro análisis geográficamente.

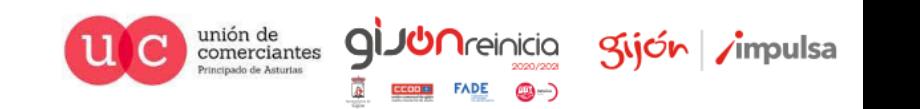

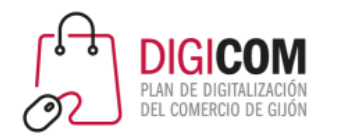

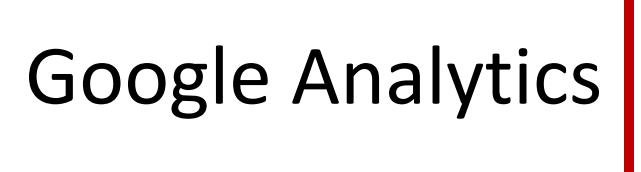

### **Las métricas y datos básicos de Google Analytics**

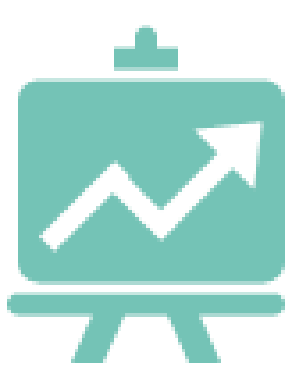

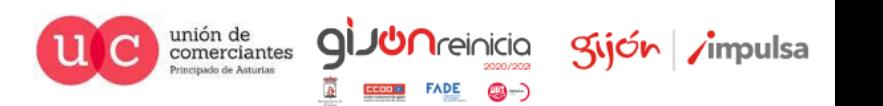

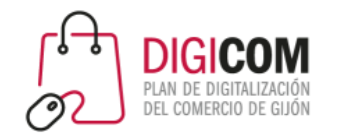

*En los informes verás muchos resultados que siempre van a ofrecer datos para las mismas métricas. Así puedes comparar unos y otros en los siguientes aspectos.*

#### **7. Visitas:**

La principal medida que nos aporta la analítica web es la visita. Cada vez que una persona hace clic en nuestra página y navega por ella se genera una visita. Es la base de nuestro análisis. Es a partir de la visita de dónde iremos extrayendo toda la información imprescindible del rendimiento de nuestra estrategia 2.0. Queremos visitas, muchas visitas, **pero de calidad**.

#### **8. Visitantes únicos:**

Este concepto nos da la idea del número aproximado de personas diferentes que acceden a nuestra página. Un solo visitante interactúa con nuestra web y puede generar varias páginas vistas y varias visitas en diferentes momentos.

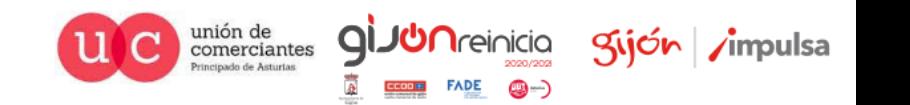

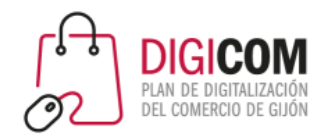

#### **9. Páginas Vistas:**

Es el número de veces que una determinada página se ha abierto. Siempre será mayor que el número de visitas y de visitantes únicos. Este será el dato que te interese para medir el número de impresiones de un determinado anuncio o contenido.

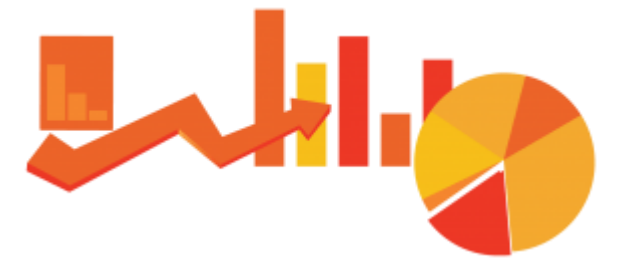

#### **10. Promedio de Páginas por Vista:**

Es el número y **media de páginas** de nuestro sitio web por el que han navegado los usuarios durante cada visita. Estos datos nos dan la idea de lo apetecible que es nuestra web para navegar por ella. Lo mucho que interesan los contenidos que compartimos y la relevancia de la marca para los usuarios que nos tienen como referencia

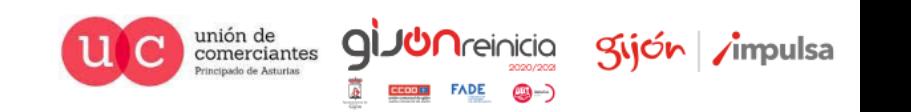

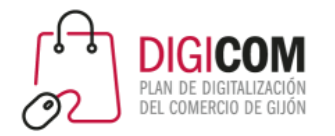

#### **11. Promedio de tiempo en la página:**

Es el tiempo de estancia medio de los visitantes en una determinada página. Con esta métrica podrás medir cuánto duran los visitantes dependiendo del contenido, dependiendo de qué fuente de tráfico vienen, dependiendo de la ciudad. El tiempo de estancia medio es uno de los factores que más valora Google para determinar si un artículo es interesante o no.

#### **12. Porcentaje de rebote:**

Este dato nos indica la proporción de visitantes que han entrado a nuestra web y se **han salido** de la misma sin visitar ninguna página adicional de nuestro sitio. Es un valor fundamental en el análisis del comportamiento de nuestro público. Nos da la clave del interés que generan los contenidos o el diseño y usabilidad de nuestra página. Al proporcionar una buena experiencia de navegación al usuario y compartir contenidos geniales obtendremos porcentajes de rebote más bajos.

Esta métrica no tendrá los mismos valores en todas las páginas de nuestra web, así como dependiendo de si es una ecommerce, página de marca o blog. Por ejemplo, el porcentaje de rebote de nuestra home será menor que el de un artículo de nuestro blog en el que el usuario probablemente se haya dado por satisfecho con el contenido del mismo al encontrar la información valiosa que buscaba. Para obtener datos realmente interesantes sobre el porcentaje de rebote debemos ponerlo en relación con el contenido de nuestro sitio y así sacar una buena radiografía de los que despiertan interés o no.

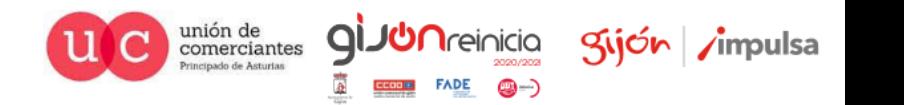

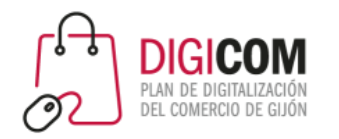

*Las cuatro grandes áreas de Google Analytics*

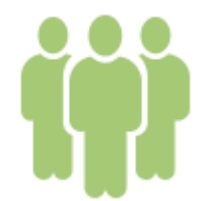

*¿Quién es mi público objetivo?*

*En este apartado vas a poder segmentar a tu público por ciudad, idioma, tecnología, etc. Así podrás comparar los resultados de las métricas anteriores para cada caso.*

#### **13. Visitantes recurrentes:**

Métrica que nos da la información sobre la parte del público que accede a nuestra web al menos por **segunda vez**. Se contrapone con la métrica de nuevos visitantes. Al principio una web tendrá casi todos los visitantes nuevos, y con el tiempo y buen trabajo tiene que ir subiendo los valores de visitantes recurrentes. Así puedes dar también resultados a medio y largo plazo ya que esos visitantes no dependen tanto de tus esfuerzos en redes sociales y buscadores.

#### **14. Datos geográficos y de idioma:**

Nos permite **segmentar a nuestra audiencia**, saber de qué países nos visitan, el idioma de nuestros lectores, aproximaciones sobre la edad o sexo de nuestros visitantes. Datos increíbles que nos darán las claves para orientar los contenidos, diseño de páginas, horas de publicación, etc.

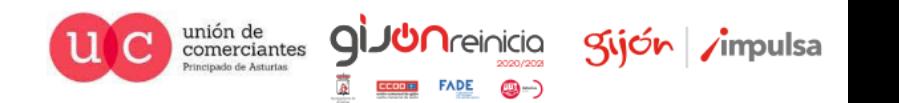

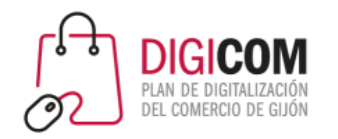

#### **15. Tecnología:**

Este apartado nos proporciona toda la información sobre los sistemas operativos, navegadores y tipos de dispositivos (pc, móvil o tablet) que utilizan nuestros visitantes para acceder a nuestra web. Estos datos nos serán de gran ayuda para adaptar el diseño de nuestra página para que navegar por ella sea accesible desde cualquiera de estos medios tecnológicos y no perdamos ni una sola visita por no tener un site con criterios de diseño **responsive o adaptable**.

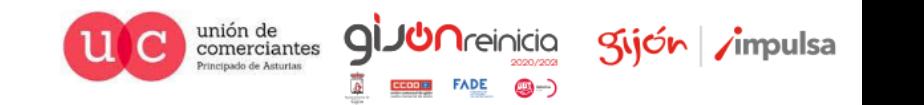

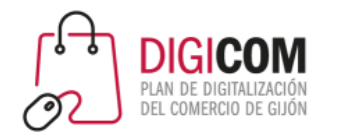

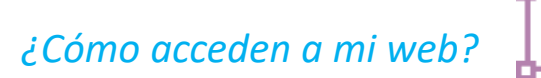

*Uno de los datos que más interesan es saber cómo has conseguido atraer a alguien hasta tu página. También vas a poder saber el comportamiento de los usuarios según su procedencia.*

#### **16. Canales:**

Son las **fuentes de tráfico** a través de las cuales estamos recibiendo las visitas que acceden a nuestro sitio web. Desde la pestaña de canales en el menú de adquisición de Google Analytics encontramos los informes de las fuentes y medios de visitantes. En el menú de navegación del informe podremos ir ajustando las vistas para obtener todos los datos relativos al tráfico recibido. Nos pone en la pista de cómo y cuánto está contribuyendo nuestra estrategia de posicionamiento SEO si nos fijamos en el volumen de visitas que recibimos gracias a las búsquedas orgánicas o de referencia así como, si nuestra estrategia en redes sociales está funcionando y atrayendo público desde las mismas. Los canales son:

- **Búsqueda orgánica:** Son las visitas que acceden a la web a través de los buscadores: Google, Yahoo, Bing, etc
- **Tráfico directo:** Son las visitas que llegan al introducir la URL de nuestra web en el navegador.
- **Social:** Es el tráfico que recibimos en nuestra web a través de las redes sociales.
- **Tráfico referido:** Cuáles de nuestras visitas estamos recibiendo gracias a los medios que están enlazando nuestro contenido.

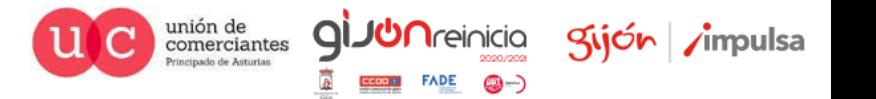

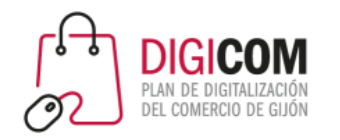

#### **17. Palabras clave:**

Aquí diferenciaremos las **keywords de pago y orgánicas**. Son las palabras clave introducidas en los motores de búsqueda a través de las cuales nuestros visitantes han accedido a la web. Las de pago estarán habilitadas cuando hayamos enlazado la cuenta con la de Google Adwords, las provenientes de las búsquedas orgánicas sí estarán disponibles, si bien, cada vez hay un mayor número de palabras clasificadas como *not set.* Para este conjunto de palabras disponemos de la herramienta también de Google «Webmaster Tools»

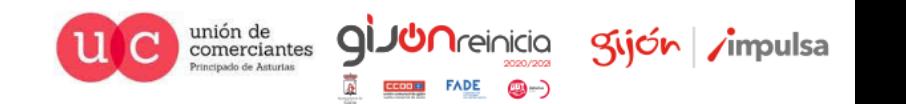

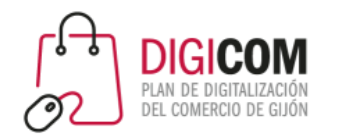

#### **18. Optimización en buscadores:**

Para activar este apartado deberás vincular Google Analytics con **Google Webmaster Tools**. Nos ofrece la información de los resultados de Google para todas las búsquedas en las que salimos: con el número de impresiones de nuestras páginas, el número de clics recibidos, nuestro posicionamiento medio y el CTR (el porcentaje de clicks). Gracias a esta herramienta ya no te tendrás que preocupar de las palabras «Not provided» de tu informe de palabras clave en buscadores.

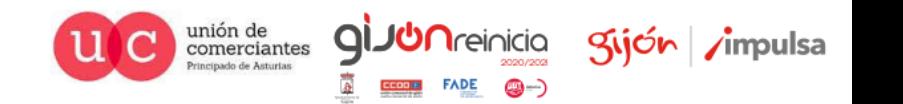

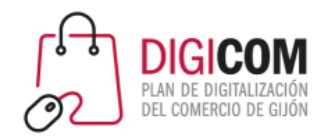

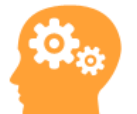

*¿De qué manera se comportan?*

*En este apartado conocerás qué hacen los lectores en tu web y qué contenidos generan más interés. Al poder analizar cada página podrás analizar los resultados.*

#### **19. Porcentaje de salidas:**

Es la proporción de abandonos de nuestro sitio web desde una página concreta. Se diferencia del porcentaje de rebote en que entre la página de acceso y de abandono de la visita nuestros visitantes han interactuado en la misma navegando por más de una página.

#### **20. Páginas de destino:**

Son las páginas a través de las cuales nuestros visitantes llegan a tu web. Es la página que ha conseguido **atraer al lector** y descubrir tu página, así que es «la que más mérito tiene». Te va a permitir visualizar los contenidos que más atraen a tus lectores en redes sociales y en buscadores.

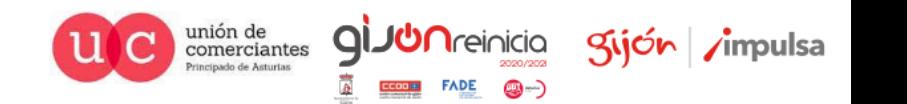

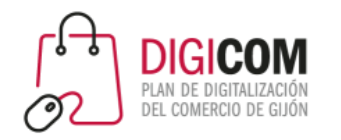

#### **21. Duración Media de la Visita**

Es el **tiempo medio** que nuestros usuarios permanecen en nuestra web. También es importantísima para medir el interés de los distintos tipos de usuarios en nuestro contenido. La duración de la visita será interesante estudiarla para las páginas de destino de tu web, y así sabrás cuales de ellas enganchan más a los lectores.

#### **22. Frecuencia media de visitas:**

Nos da la medida del tiempo que transcurre entre las visitas. Cuantos de nuestros visitantes acceden a nuestra web un número determinado de veces así como el intervalo de días que pasan entre conexiones.

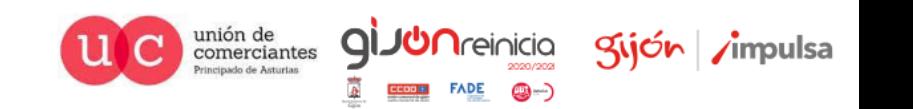

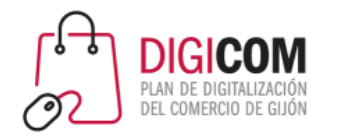

#### **23. Velocidad del sitio:**

Google Analytics nos ofrece datos de **tiempo de carga** de nuestra página, de redireccionamiento, o de conexión con el servidor, entre otros, con esos valores nos da sugerencias de mejora. A través de estas métricas nos permite optimizar la experiencia de navegación de nuestra web, mejorando los aspectos técnicos que pueden ser la causa de pérdida de usuarios.

#### **24. Eventos:**

• Un evento sucede con una llamada a la acción situado en alguna de las páginas de nuestra web. La reproducción de un video, la cumplimentación de un formulario o la activación de un banner son eventos que podemos dar de alta en el sitio y medir los resultados que está produciendo con nuestras visitas. Para ello deberemos instalar el seguimiento de eventos puesto que su funcionamiento como elemento independiente a la carga de página debe hacerse de forma específica.

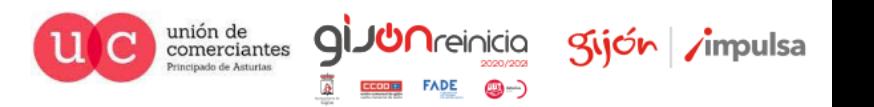

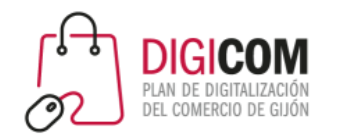

#### **25. Adsense:**

Con los informes de Adsense (uno de los productos **publicitarios** de Google que nos permite obetener ingresos a través de la colocación de anuncios en nuestra web) podemos integrar las métricas propias de Adsense en nuestra herramienta de análisis. Podremos medir el rendimiento y los ingresos que se generan a través de Adsense en nuestra web, analizando estos datos por página y referencias de tráfico.

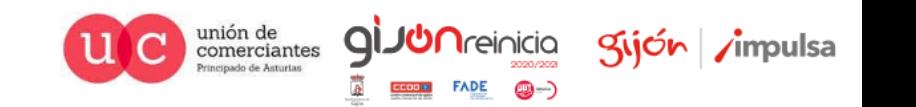

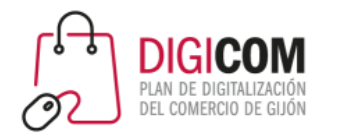

### ¿Cuál es la conversión de mis visitas?

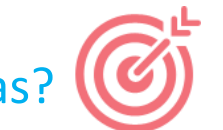

De poco te va servir saber los datos totales de tus visitantes si no sabes cuales actualmente están cumpliendo tus objetivos. Así sabrás que contenidos o fuentes te resultan realmente.

#### **26. Objetivos:**

Antes de iniciar nuestro proceso de análisis, para sacarle el máximo rendimiento a la cantidad de datos que nos ofrece Google Analytics, estableceremos nuestros objetivos dependiendo de la estrategia online que tengamos trazada. Podemos configurar **cuatro tipos de objetivos**: de destino, de duración, páginas por visita o eventos. Para dar de alta un objetivo iremos a través de la pestaña administrador en la columna de vista, «Crear nuevo objetivo».

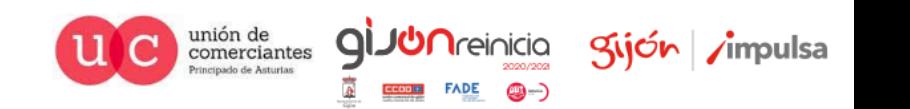

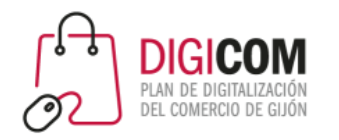

#### **27. Consecuciones de objetivos:**

Es el número de ocasiones en las que hemos conseguido un **objetivo**. Al ver distintos informes va a ser muy valioso no sólo saber el número total de visitas, sino fijarnos en sólo aquellas que han generado una conversión. Así puedes descubrir que aunque haya muchos medios que te traigan muchas visitas, a veces esos generan menos conversiones que otros con menos tráfico.

#### **28. Valor de las conversiones:**

Si lo que tenemos es una tienda online podremos tener los datos de cuánto estamos facturando por cada una de las consecuciones de objetivos. No obstante, el **valor de los objetivos** en casos diferentes a las ventas, podremos establecerlo de manera aproximada. También podemos integrar y comparar la información offline de nuestro negocio, con los objetivos propuestos y ver el resultado a manera de porcentaje.

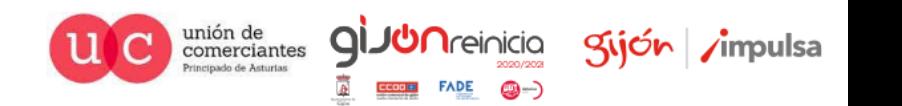

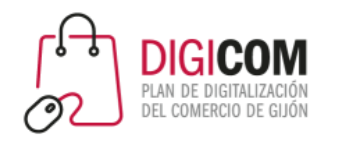

#### **29. Embudos multicanal o funnels:**

Gracias a ellos vamos a obtener la información de cuáles son los canales que han contribuido a generar nuestras **conversiones** así como las rutas que han seguido nuestros visitantes dentro de la web desde que han accedido hasta que han alcanzado nuestro objetivo. Los embudos nos van a ayudar a analizar el grado en que cada uno de los canales está contribuyendo a generar negocio o cumplir nuestros objetivos.

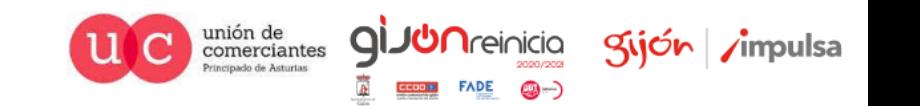

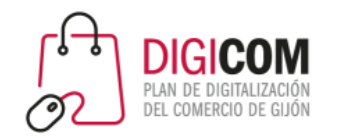

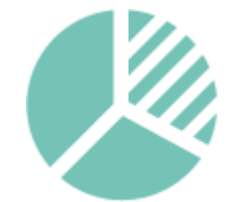

*Opciones de personalización de Google Analytics*

*Google Analytics te ofrece multitud de funciones para personalizar tus propios informes y cuadros de mando. Así podrás hacer y compartir el seguimiento de determinadas variables.*

#### **30. Informes personalizados:**

Una de las opciones de la herramienta de analítica web de Google, es la posibilidad que nos da de crear nuestros propios **informes personalizados** incluyendo únicamente las métricas y dimensiones que más nos interesen para nuestro objeto de medición. De igual manera podremos crear distintos tipos de informes para reportar unos datos determinados a los distintos responsables de nuestra empresa, anunciantes, etc. Tiene la comodidad de poder juntar en una misma vista distintas gráficas y métricas.

#### **31. Filtros:**

Otra de las posibilidades de personalización de Google Analytics es la de establecer filtros con los que concretar muchísimo más las vistas que nos ofrecen los informes personalizados de la herramienta.

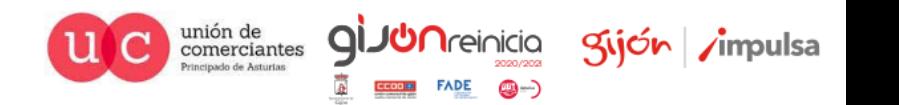

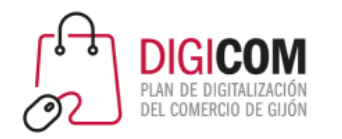

#### **32. Segmentos avanzados:**

• La segmentación nos va a permitir generar información muy precisa directamente orientada a nuestros objetivos, analizando conjuntos más localizados de datos. Si podemos segmentar los datos globales en **pequeños grupos**, será muy fácil descubrir cada comportamiento y tendencia.

#### **33. Dashboards o paneles:**

Dentro de las opciones de personalización de Google Analytics una de las posibilidades más interesantes es la de crear **nuestros propios informes o vistas**. A través de los widgets podemos concentrar sólo las métricas y dimensiones que más nos interesen, aislando y destacando la información más importante para nuestro negocio y orientación de nuestra web. Una de las opciones geniales que nos facilita es que podemos descargarnos cuadros de mando muy currados, realizados por personas que los hayan compartido.

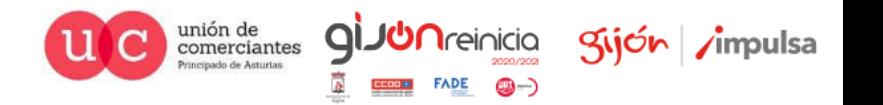

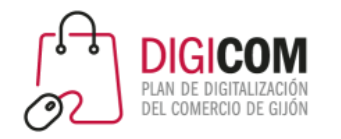

#### *Compartir y exportar los informes*

*Todos los datos los puedes exportar fácilmente a Excel y PDF.* 

#### **34. Invitación a la cuenta:**

• A través de la pestaña de administrador en gestión de usuarios, Google Analytics nos permite la opción de habilitar el acceso a nuestra cuenta para aquellas personas con las que nos pueda interesar compartir nuestras vistas e informes, con diferentes departamentos de la empresa o anunciantes en nuestra página, por ejemplo.

#### **35. Programar informes por correo electrónico:**

• Podremos compartir nuestros informes por **correo electrónico** desde la propia herramienta, de manera puntual o programándolos con la periodicidad que queramos. Esto puede servirte para mandar a tus superiores o a los clientes su informe mensual personalizado.

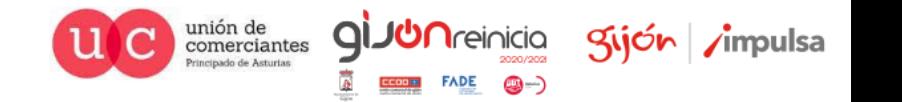

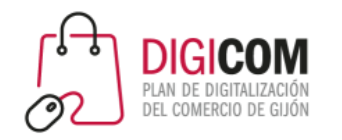

*Mide y adapta tu estrategia en función de los resultados*

Fija cuales son tus métricas que te sirven de **indicadores de tu trabajo en la web: tus KPIs**. Mide semana a semana y mes a mes para poder ir realizando cambios en tu estrategia. Obtendrás valiosa información que te tiene que servir para adaptar tus contenidos, tu trabajo de posicionamiento, tus acciones en Social Media, tus campañas de Email Marketing o tus campañas de pago.

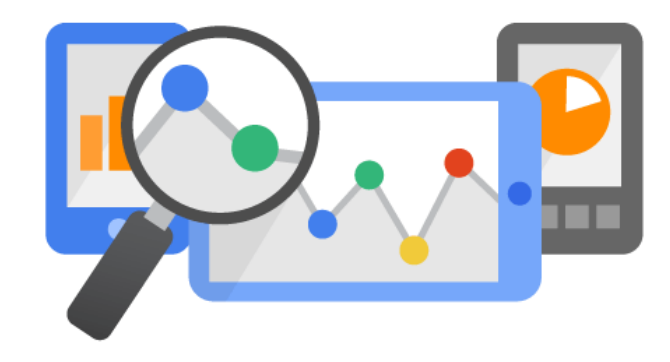

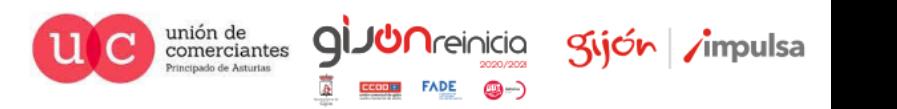